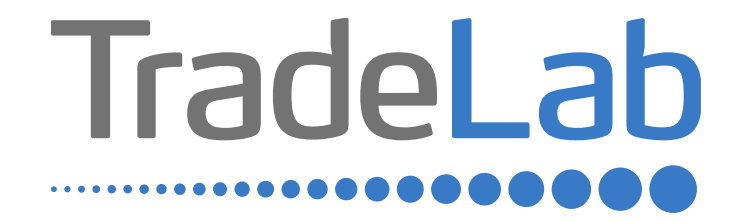

## GUIDA PER LA PRESENTAZIONE DELL'ISTANZA ONLINE

# Accesso alla piattaforma e informazioni generali

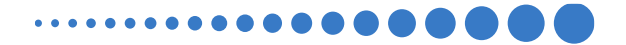

## INFORMAZIONI GENERALI

1. Per presentare la domanda di contributo occorre accedere alla propria Area Riservata. **L'accesso avviene esclusivamente tramite Sistema Pubblico di Identità Digitale (SPID).** La domanda può essere presentata dai Legali Rappresentanti delle imprese ubicate nel Distretto, da commercialisti/consulenti, dalle associazioni imprenditoriali per conto dei loro associati o, in generale, da soggetti terzi delegati dall'impresa

### **NON E' POSSIBILE EFFETTUARE L'ACCESSO ALLA PIATTAFORMA TRAMITE SISTEMA CIE**.

- 2. Prima di procedere alla compilazione della domanda di contributo è necessario avere a portata di mano la seguente documentazione:
- -Copia della Visura Camerale aggiornata;
- -Contatti di riferimento di un referente della pratica (numero di telefono e indirizzo e-mail);
- -Copia della marca da bollo o ricevuta relativa al pagamento ;
- -Copia delle fatture, ricevute, preventivi o altra documentazione

Cliccando sul tasto salva è possibile compilare la domanda di contributo in più riprese: il sistema salverà automaticamente tutte le informazioni inserite che saranno rese automaticamente disponibili in un secondo accesso.

**PRIMA DI PROCEDERE ALL'INVIO DELLA DOMANDA DI CONTRIBUTO VERIFICARE LA PRESENZA DELLA SPUNTA VERDE: in caso contrario non sarà possibile procedere all'invio della domanda.** 

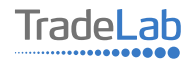

Per presentare la domanda di contributo occorre accedere alla propria Area Riservata. Per farlo occorre utilizzare il Sistema Pubblico di ldentità Digitale (SPID). Una volta effettuato l'accesso è possibile procedere con la creazione della domanda di contributo selezionando - dalmenù in alto a sinistra - la voce «Nuova domanda» e cliccando successivamente sultasto «Crea».

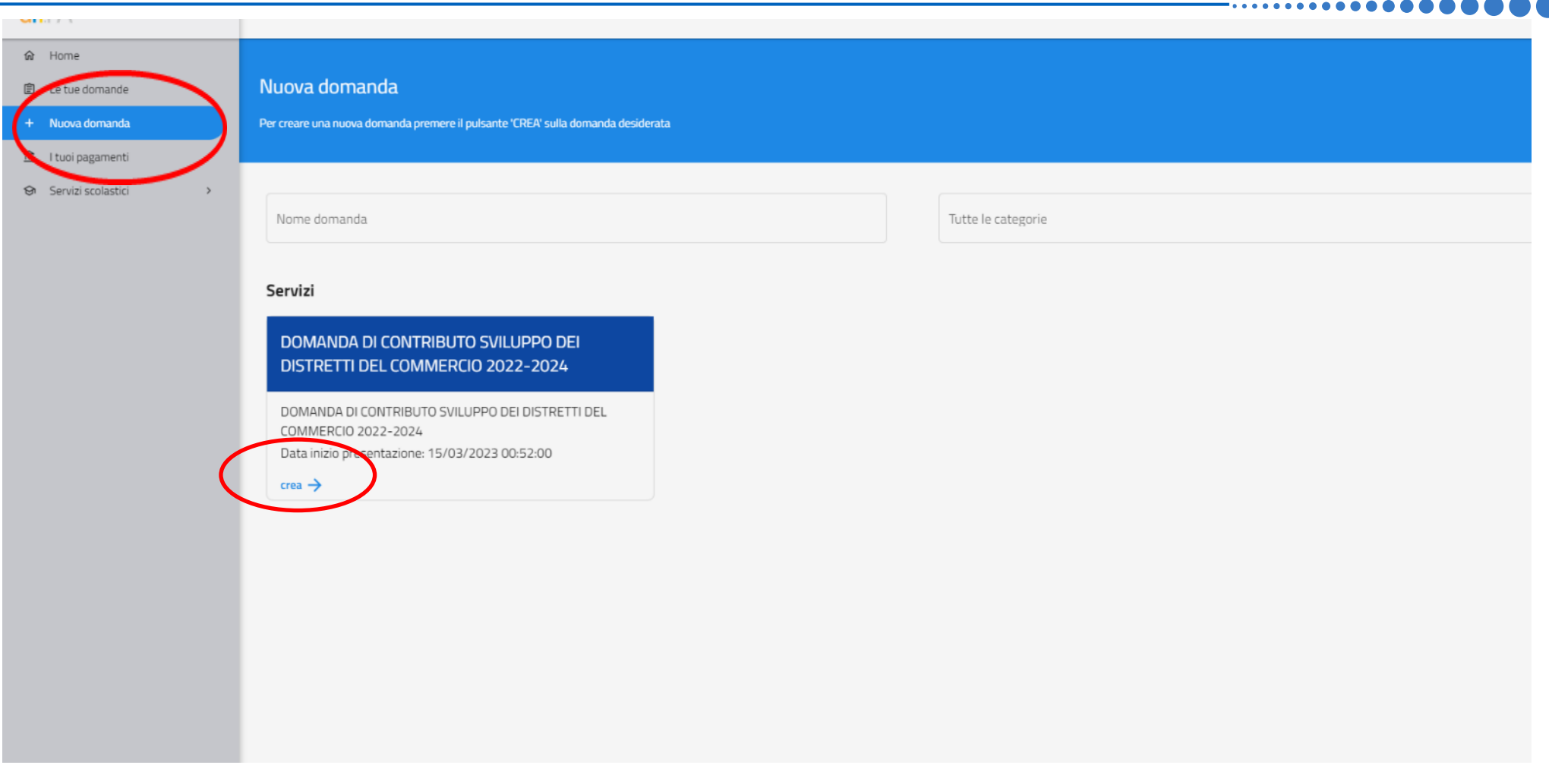

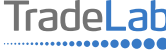

Per quanto riguarda la prima sezione, i dati relativi al **soggetto dichiarante,** saranno compilati automaticamente attraverso il sistema SPID.

#### Nuova domanda DOMANDA DI CONTRIBUTO SVILUPPO DEI DISTRETTI DEL COMMERCIO 2022-2024  $\leftarrow$

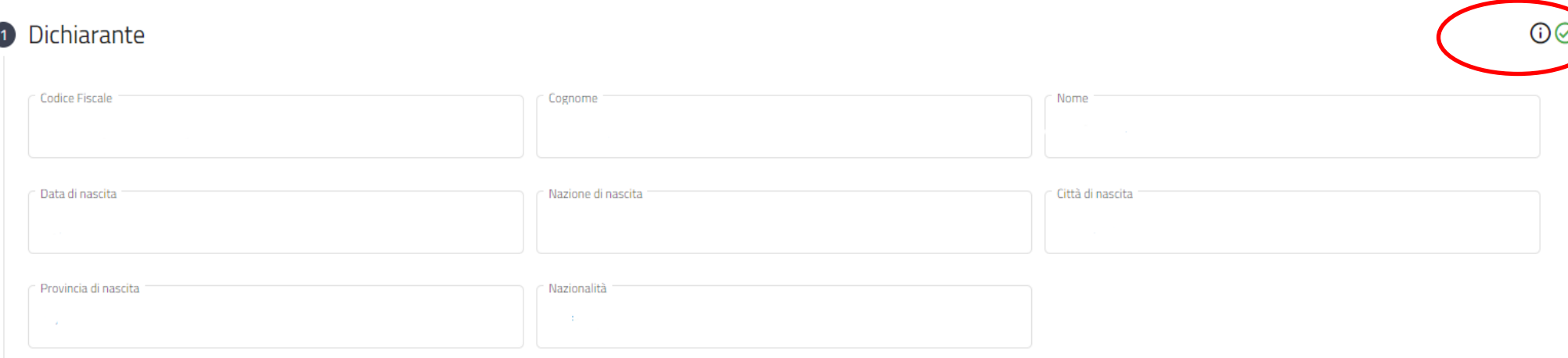

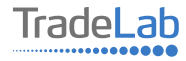

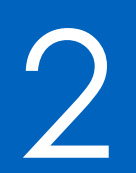

## Compilazione della domanda di contributo

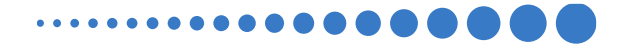

Inserire all'interno della Sezione 2 i dati anagrafici del Legale Rappresentante e dell'Impresa per cui viene richiesto il contributo.

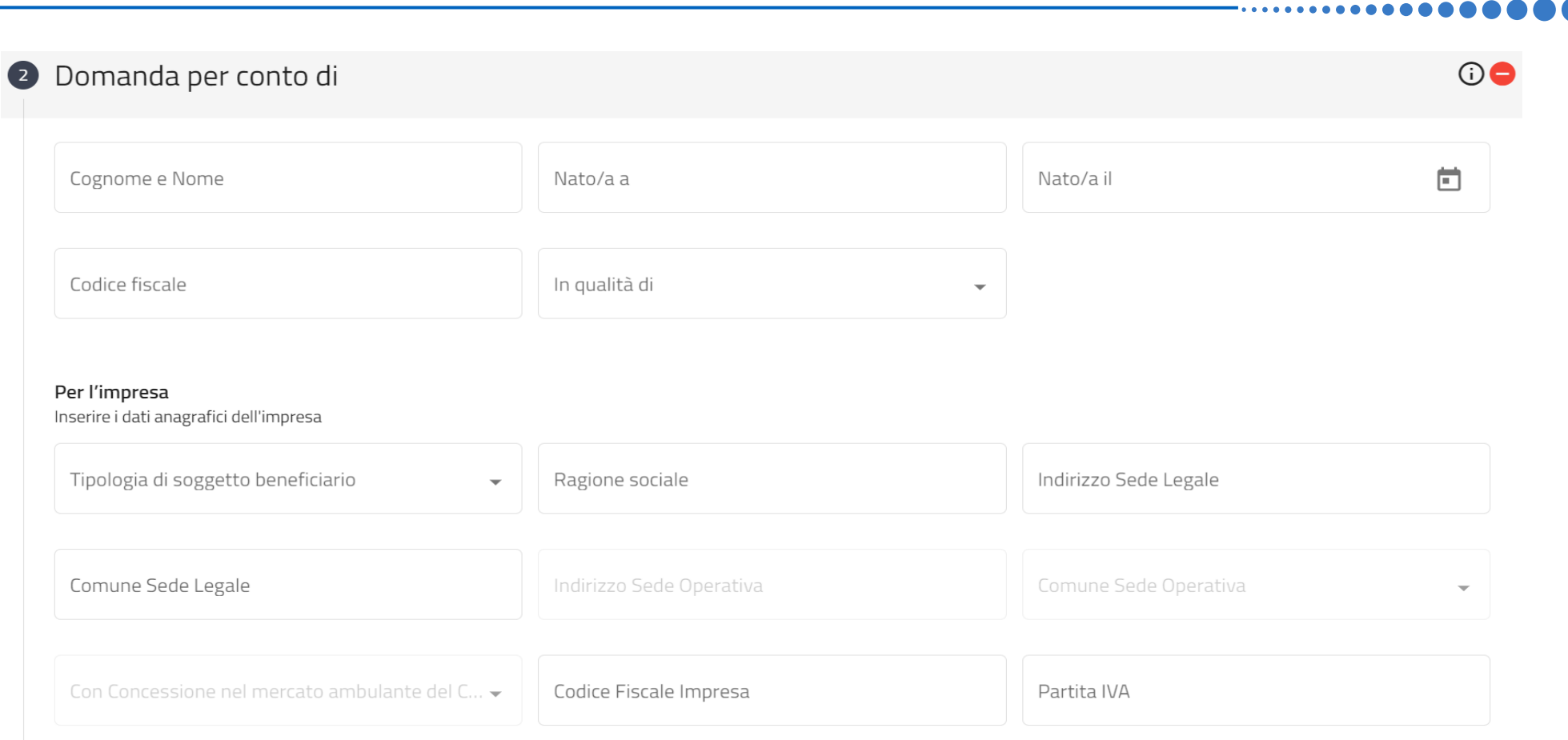

7

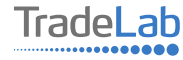

Chiede di aderire al Bando per la concessione di contributi a fondo perduto alle micro, piccole e medie imprese che svolgono vendita al dettaglio di beni e/o servizi, somministrazione di cibi e beyande, prestazione di servizi alla persona nell'ambito del bando regionale "Sviluppo dei Distretti del commercio 2022-2024" emanato dal comune di Segrate in qualità di capofila del "Distretto Urbano del Commercio di Segrate"

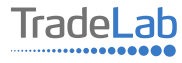

Inserire–all'internodella sezione3-idatirelativiagli investimenti compilando**tutti i campi.**Utilizzandoiltasto«Aggiungi» (vedisotto) è possibile inserire tutti i propri investimenti e i relativi dati, **prestando attenzione all'inserimento di tutte le** informazioni e al caricamento della documentazione richiesta (copia fatture/ricevute/preventivi/altro)

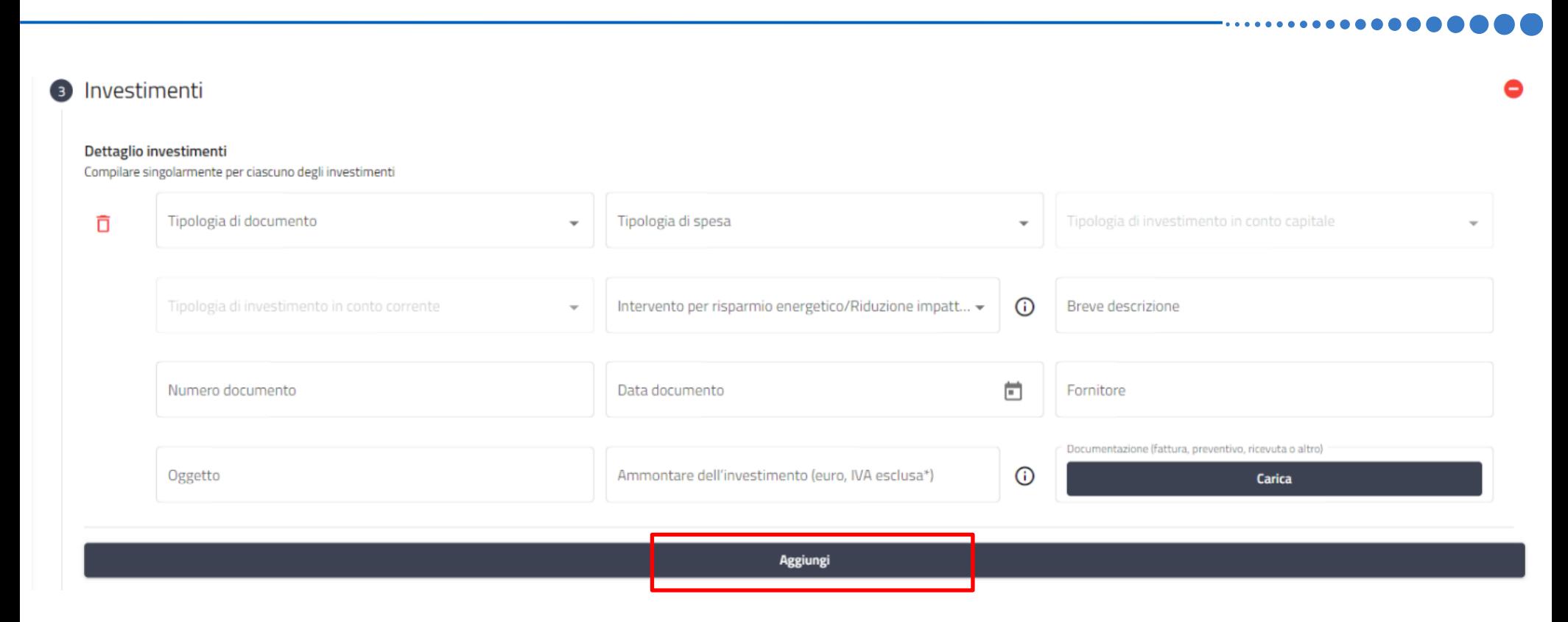

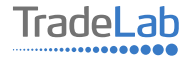

Verificare e spuntare tutte le caselle relative alle Dichiarazioni. Si ricorda che le dichiarazioni sono obbligatorie pertanto, per partecipare, l'impresa deve essere in possesso di **TUTTI**i requisiti indicati.

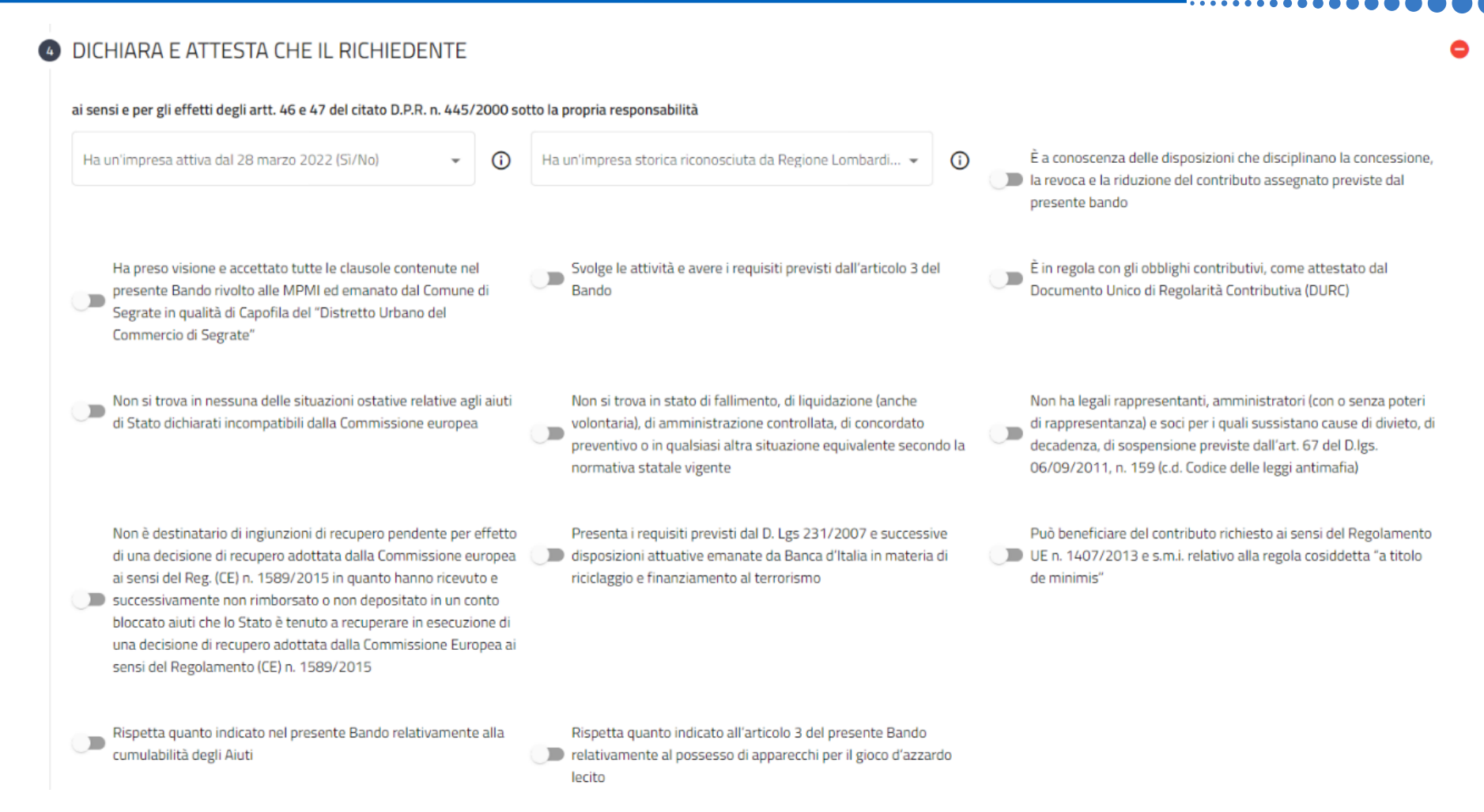

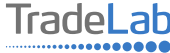

Verificare e spuntare tutte le caselle relative alle Dichiarazioni. Si ricorda che le dichiarazioni sono obbligatorie, pertanto per partecipare l'impresa deve essere in possesso di **TUTTI**i requisiti indicati.

#### DICHIARA CHE IL RICHIEDENTE SI IMPEGNA ai sensi e per gli effetti degli artt. 46 e 47 del citato D.P.R. n. 445/2000 sotto la propria responsabilità a realizzare le opere oggetto di contributo in conformità ed entro i ad assicurare la puntuale realizzazione degli interventi in a realizzare le opere oggetto di contributo nel rispetto delle termini e i tempi stabiliti dal Bando conformità alla richiesta di contributo presentata ed entro i  $\blacksquare$ normative vigenti e in particolare in tema di impiantistica e di termini stabiliti dal presente Bando e dai relativi provvedimenti di sicurezza concessione del contributo ad apporre presso l'unità locale oggetto del contributo una targa a non richiedere per le stesse spese ulteriori contributi o a mantenere la destinazione d'uso dei beni, opere ed immobili fornita dal Comune di Segrate che contenga il logo regionale e finanziamenti superiori al 100% della spesa rispetto ai quali è stato concesso il contributo per almeno 5 anni indichi che l'attività è stata oggetto di interventi realizzati con il dalla data di erogazione del contributo stesso contributo regionale a non cedere, alienare o distrarre i beni agevolati, per almeno 5 a conservare e mettere a disposizione del Comune di Segrate e di a fornire tempestivamente al Comune di Segrate qualunque altro anni dalla di erogazione del contributo Regione Lombardia per un periodo di almeno 5 anni a decorrere documento richiesto dalla Regione Lombardia e necessario per completare la procedura di assegnazione del contributo regionale dalla data di erogazione del saldo del contributo la documentazione tecnica, amministrativa e contabile (compresa la e di rendicontazione relativa all'investimento realizzato documentazione originale di spesa) relativa all'intervento agevolato a restituire in caso di decadenza o revoca il contributo ricevuto ad accettare i controlli che il Comune di Segrate, Regione Combardia e gli altri soggetti preposti potranno disporre in relazione alle spese per le quali si richiede il contributo

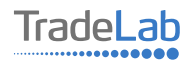

## Inserire tutti i dati del contatto di riferimento operativo

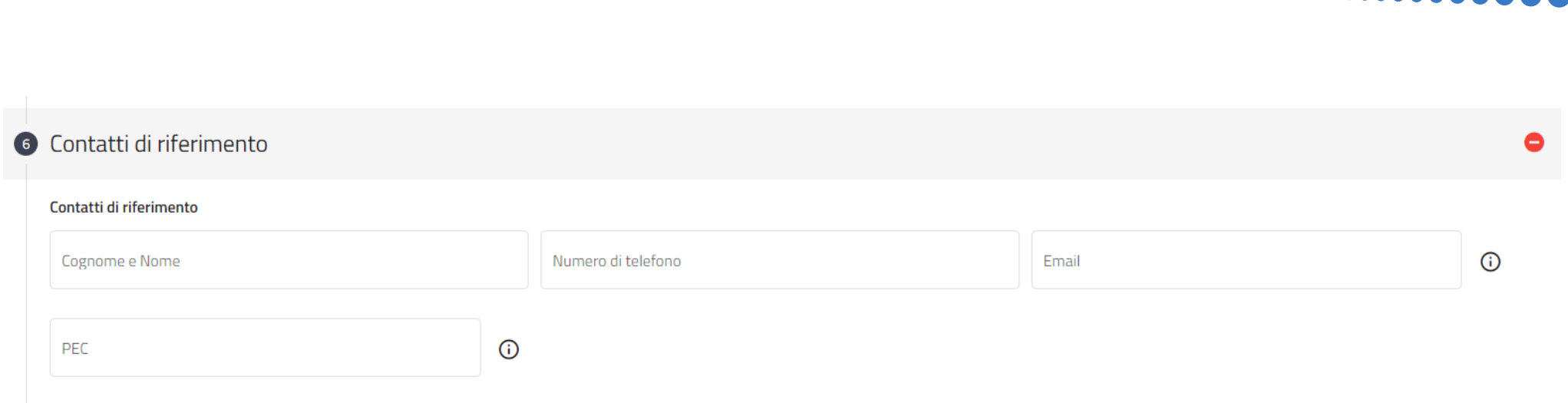

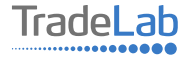

## Caricare la marca da bollo o copia del pagamento

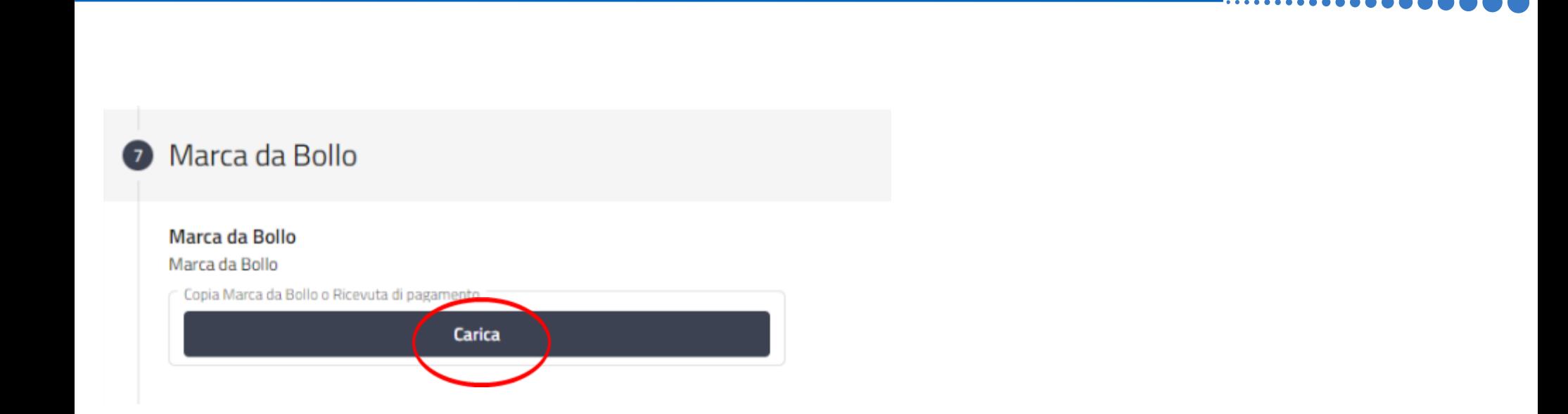

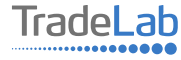

## Caricare la Visura Camerale Aggiornata

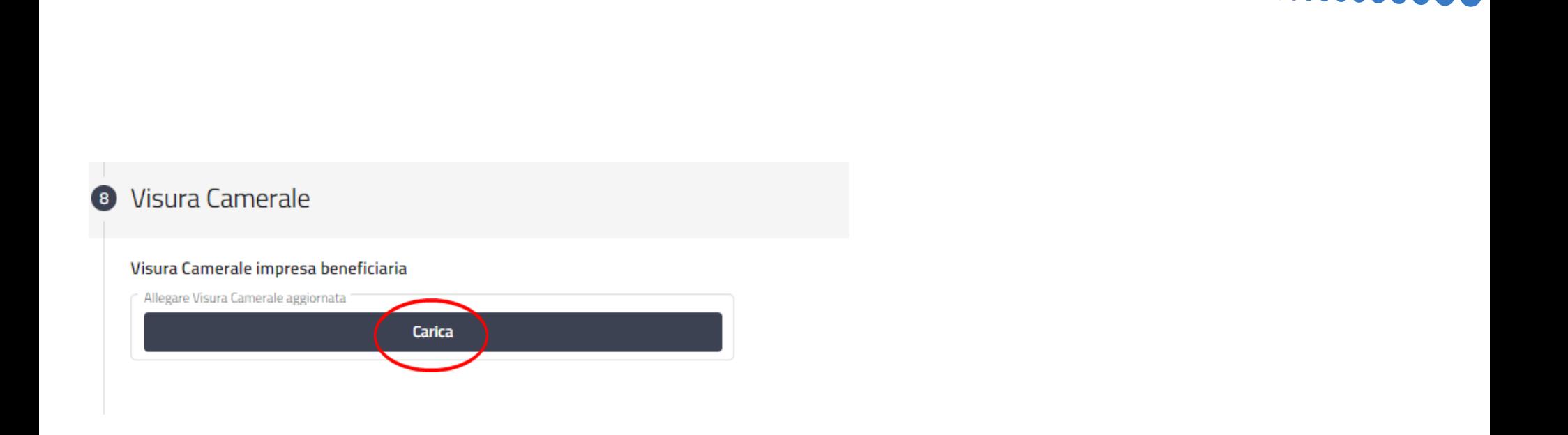

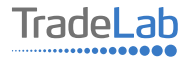

Una volta ultimata la compilazione è possibile:

1) Salvare la domanda di contributo;

2) Inviare la domanda di contributo al Protocollo. Una volta inviata la domanda **accertarsi di avere ricevuto l'e-mail di** 

**avvenuta Protocollazione (data e numero di domanda)**.

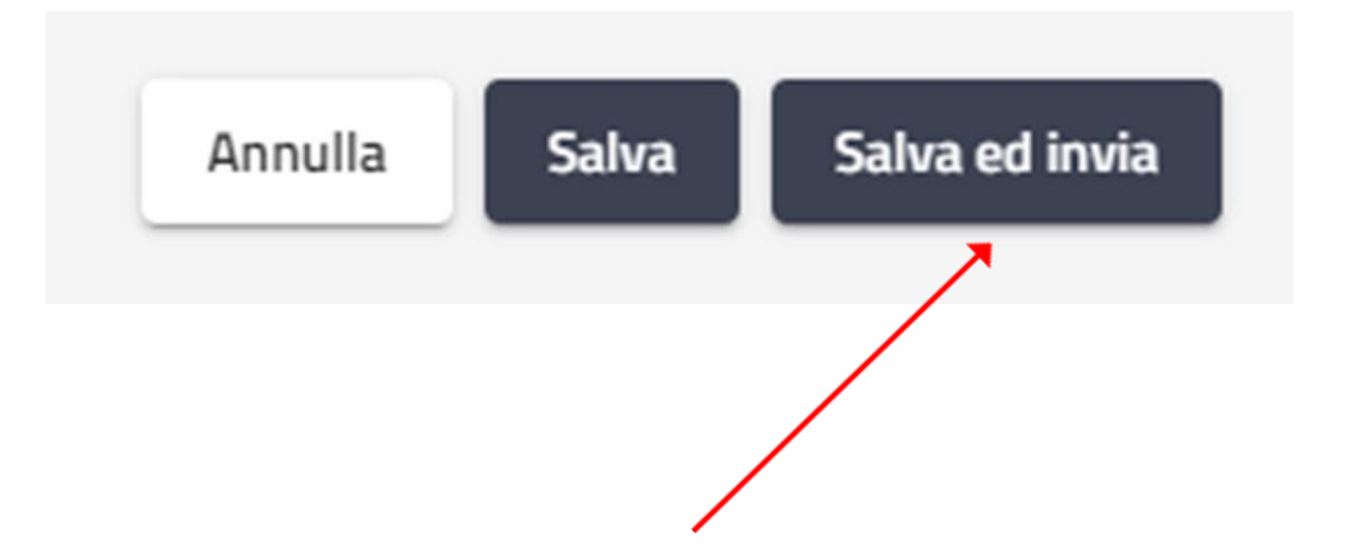

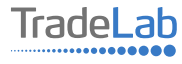

## SI RICORDA CHE TUTTE LE COMUNICAZIONI INERENTI AL BANDO (EVENTUALI RICHIESTE DI INTEGRAZIONE ED ESITO DELL'ISTRUTTORIA) SARANNO PUBBLICATI **ESCLUSIVAMENTE NELL' AREA RISERVATA.**

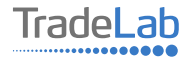